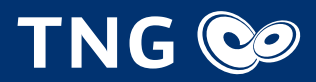

# Installationsanleitung für die FRITZ!Box von TNG

# Lieferumfang kontrollieren

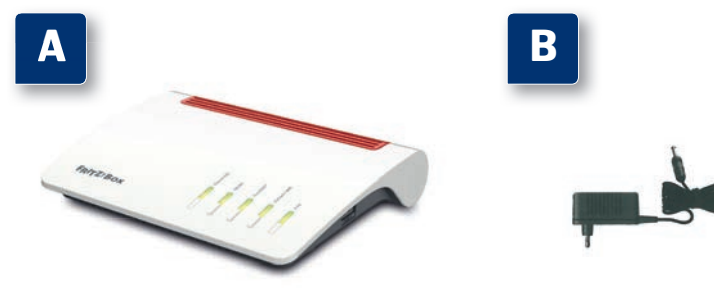

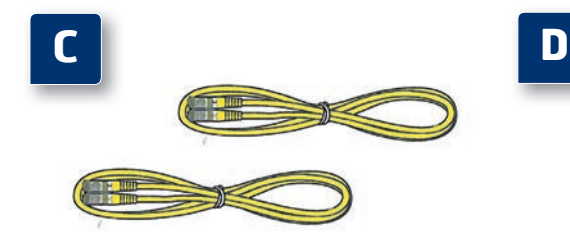

Ein Endgerät FRITZ!Box Fon WLAN 7590

**Ein Netzteil** 

 Installationsanleitung für die FRITZ!Box von TNG

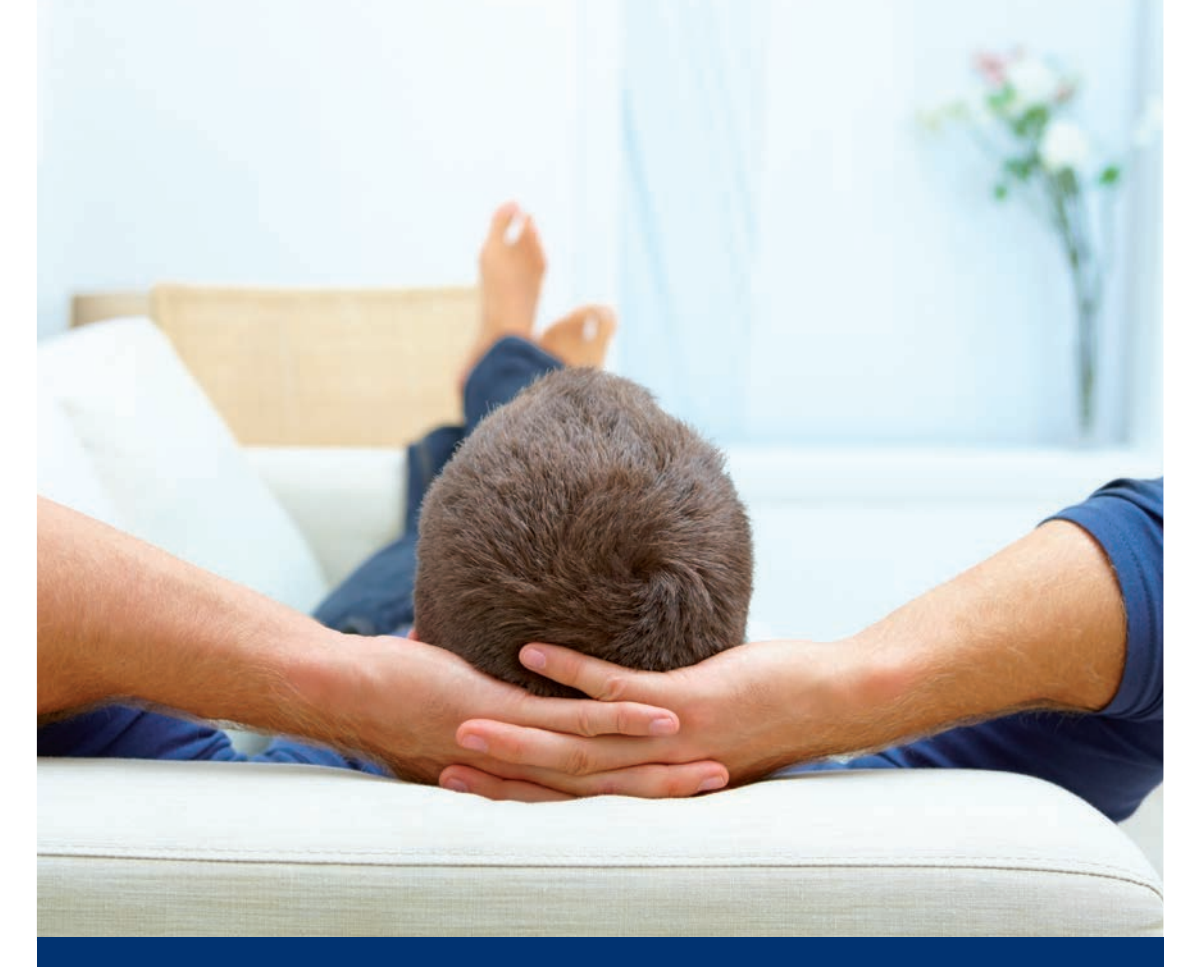

 Zwei Netzwerkkabel für den Anschluss der FRITZ!Box am Netzwerkanschluss eines Computers

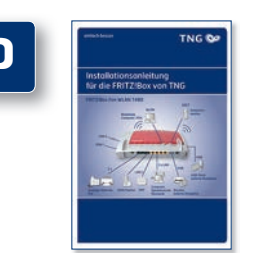

## Wir nehmen uns Zeit für Ihre Fragen

## FRITZ!Box Fon WLAN 7590 für Glasfaseranschluss

**TNG Stadtnetz GmbH** Projensdorfer Str. 324 24106 Kiel

**Kundenberatung** Holstenstraße 66-68 24103 Kiel Tel. 0431 / 908 908 info@tng.de www.tng.de

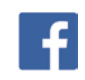

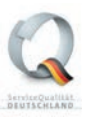

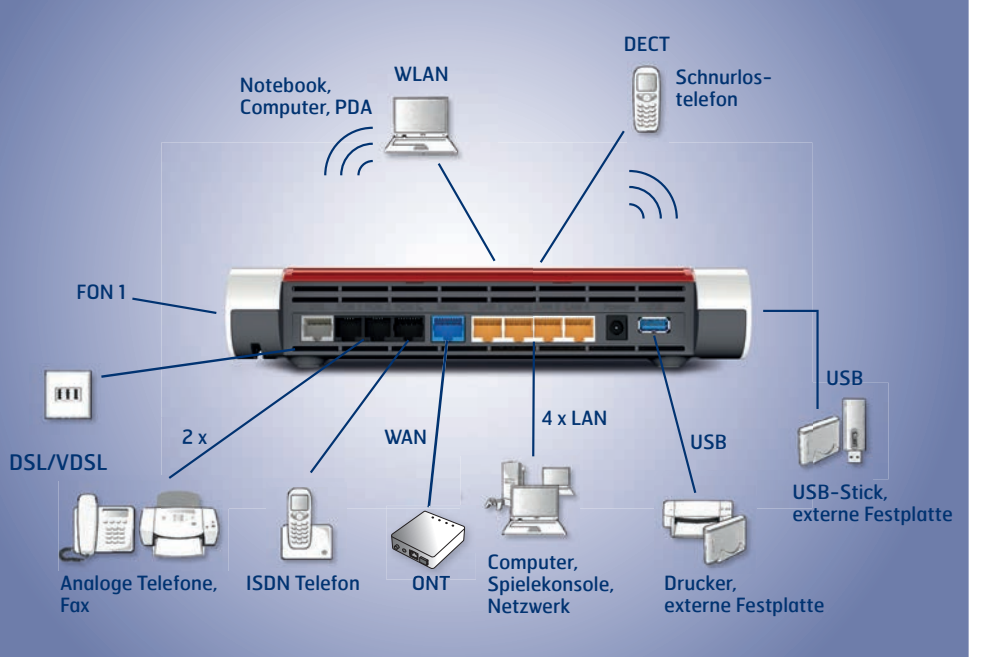

# Installationsanleitung für die FRITZ!Box von TNG

 Schließen Sie analoge Telefone an die Buchse "FON 1", "FON 2" oder FON  $S_0$  (ISDN) an. Die FRITZ!Box von TNG hat diese Buchse in zwei Ausführungen: hinten für RJ11- und seitlich für TAE-Stecker.

## **3. Telefon per Kabel anschließen** (analog oder ISDN)

## **4. An den Computer anschließen**

### **Netzwerkkabel** (LAN)

- Nach Anschluss an den ONT konfiguriert sich die FRITZ!Box, dabei blinken die Leuchtdioden. Nach 5 Minuten ist die FRITZ!Box betriebsbereit.
- Bitte beachten Sie, dass der hier abgebildete ONT nur ein Beispiel ist. Farbe und Form des Gerätes können variieren.

. . . . . . . . . . . . . . . .

# **Schnurlostelefone anmelden (DECT) WLAN (Kabellose Verbindung)**

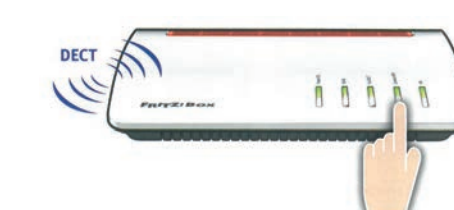

- Schließen Sie das Netzwerkkabel an einer der gelben Buchsen "LAN 2", "LAN 3" oder "LAN 4" an der FRITZ!Box von TNG an.
- Schließen Sie das andere Ende am Netzwerkanschluss Ihres Computers an.

 Stecken Sie den Stecker des Netzteils in die Buchse "Power" und den Netzstecker in die Steckdose. **• Die Leuchtdiode "Power/DSL" beginnt nach einigen** Sekunden zu blinken und zeigt damit die Betriebsbereitschaft der FRITZ!Box von TNG an. **A C**

- Bringen Sie Ihr Telefon in den Anmeldemodus.
- Geben Sie die PIN der FRITZ!Box von TNG am Telefon ein (der voreingestellte Wert ist "0000"). Drücken Sie die DECT-Taste auf der FRITZ!Box von TNG für etwa 10 Sekunden bis die Leuchtdiode "Info" blinkt. Ihr Telefon wird angemeldet. Es können bis zu sechs DECT-Telefone an der FRITZ!Box von TNG angemeldet werden.
- 
- -
- **und/oder und/oder**

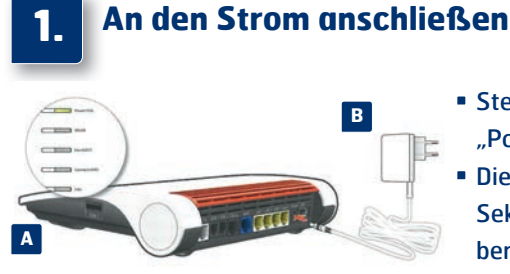

- Sie können Ihren Computer mit dem WLAN der FRITZ!Box von TNG verbinden.
- **Das Netz beginnt mit der Bezeichnung "TNGBOX".**
- Das drahtlose WLAN ist generell verschlüsselt. Um dieses freizuschalten, benötigen Sie Ihren WLAN-Netzwerkschlüssel (WPA). Dieser befindet sich auf der Unterseite der FRITZ!Box von TNG. WICHTIG! Um einen Computer über WLAN mit der FRITZ!Box zu verbinden, benötigen Sie einen WLAN-Adapter (Die Adapter sind häufig bereits im Notebook integriert oder werden als Einsteckkarten angeboten).

## **Analog**

## **2. Mit dem Netzabschlussgerät (ONT) verbinden**

 Schließen Sie das gelbe Netzwerkkabel an die WAN-Buchse (blau) der FRITZ!Box von TNG und an die LAN-Buchse Ihres ONTs an.

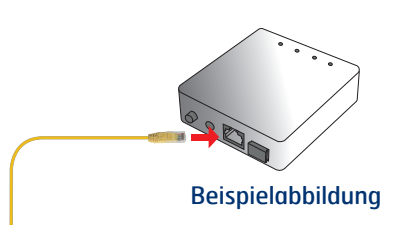

**C**

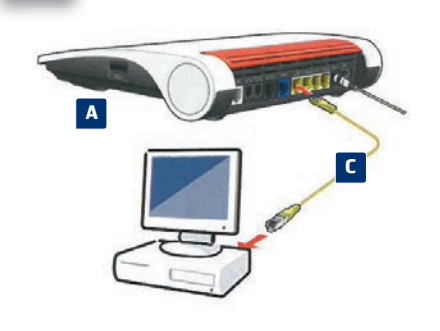

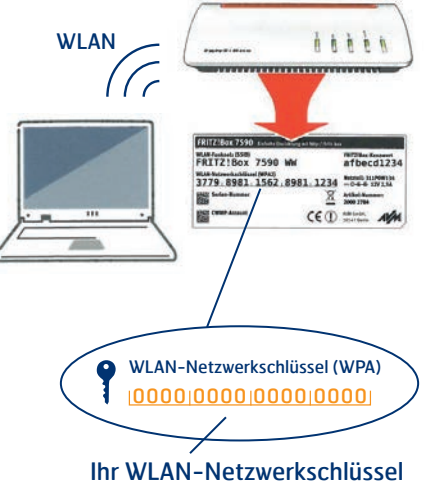

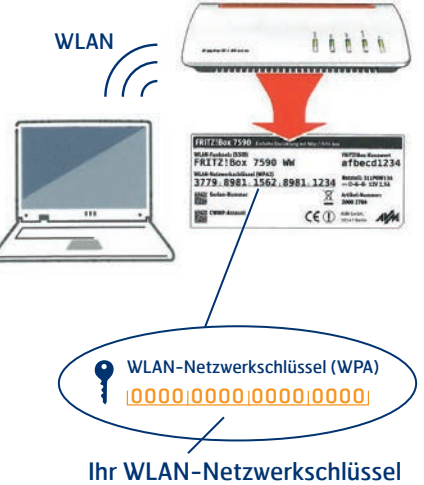

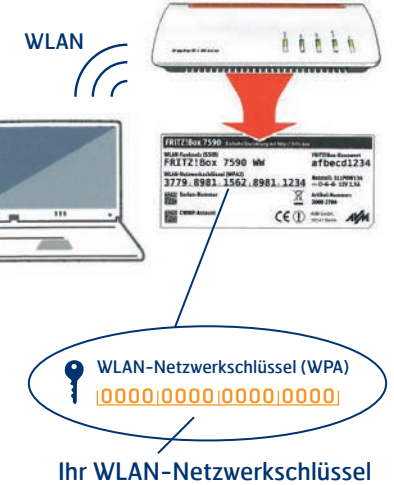